## Requesting Teacher Recs on SCOIR

For DVFriends students

## Step 1: My Colleges  $\rightarrow$  "Application Documents" fio **SCOIR**  $\sqrt{2}$ College Search  $\equiv$ **My Colleges** My Profile  $\frac{1}{2}$   $\frac{1}{2}$  Application Documents sort by Deadline  $\circ \circ$ Applied (0) Following (9) Applying (0)  $\bigcirc$  $\circledR$  $\circledR$ Schools you like Applications in Progress **Submitted Applications** Add a College Add a College Add a College Albright College  $\bullet$ **ENALBRIGHT** Reading, PA College application progress. Enrolling  $\bullet$  $\bullet$ Checklist and deadlines to help you Where are you planning to attend? along the process. **Drexel University US**  $\bullet$ Philadelphia, PA  $\circ$ Drex  $\ddot{\phantom{a}}$ Not Interested View  $\checkmark$ **ACCEPTED High Point University**  $\bullet$ HIGH POINT High Point, NC  $\circ$  $\bullet$ Immaculata University  $\bullet$  $\mathbf{f}$ Immaculata, PA  $\bullet$ **IMMACULAT**<br>UNIVERSITY  $\ddot{\phantom{a}}$  $\otimes$ Pennsylvania State University (Brandy...  $\bullet$ **D** Feature Media, PA  $\bullet$ **Temple University**  $\circ$ Philadelphia, PA  $^{\circ}$  $\circ$ **Washington College**

## Step 2: Request a Recommendation

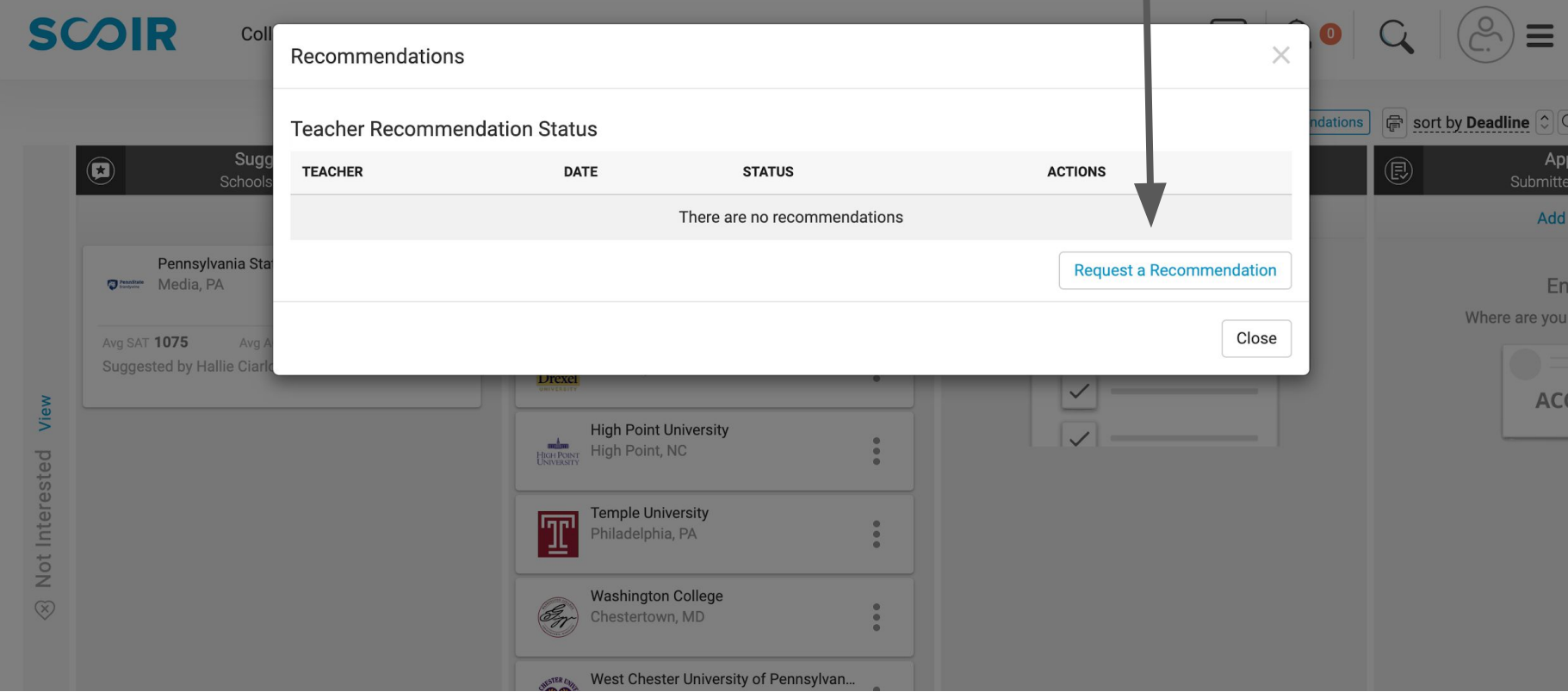

## Step 3: Email Teacher - add name and type nice email asking for a rec then press "Send."

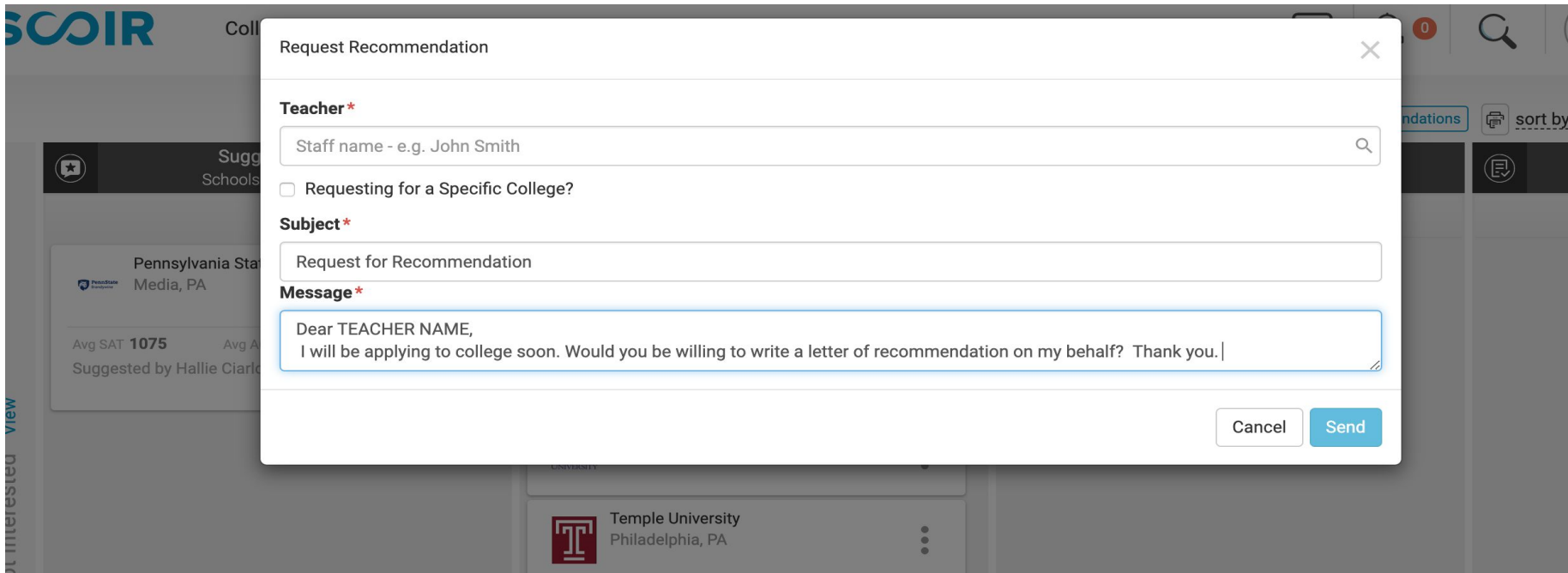